# Utilisation des données de prévisions océanographiques du SHOM

Serge Morvan Le 16 oct 2021

Des indications plus complètes sont accessibles :

[https://services.data.shom.fr/static/help/Aide-en-ligne](https://services.data.shom.fr/static/help/Aide-en-ligne_DATA-SHOM-FR.pdf) DATA-SHOM-FR.pdf

# 1 Visualisation

### 1.1 Visualisation globale depuis un navigateur

Le SHOM, sur le site data Shom, met à disposition des données de prévision oécéanographiques pour plusieurs jours : température, salinité, vagues, courants, météorologie. ces données peuvent être visulisées dans un navigateur sur leur site :<https://data.shom.fr/donnees>

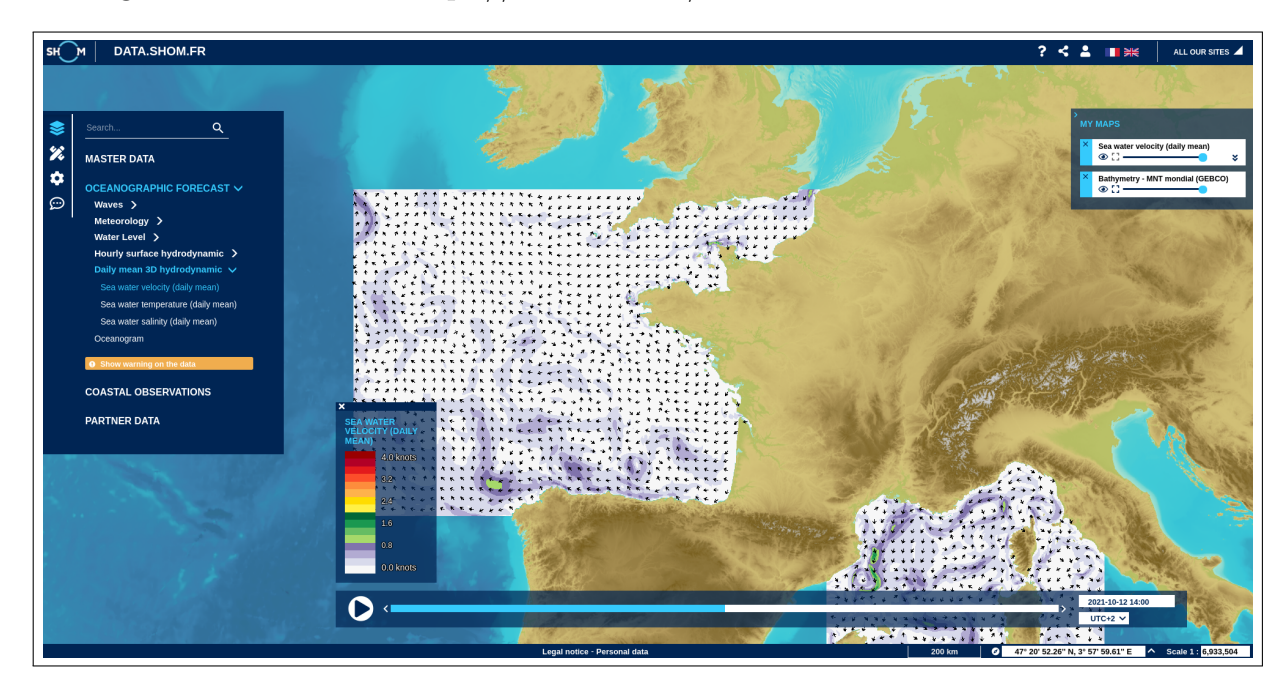

FIGURE  $1 - V$ itesse des courants de marée

### 1.2 Visualisation globale depuis une requête https

Ces images sont disponibles à l'aide du service appelé ncWMS :

```
https://services.data.shom.fr/ncwms2/cached_wms?SERVICE=WMS&VERSION=1.3.0
&REQUEST=GetMap
&FORMAT=image/png&TRANSPARENT=true
&LAYERS=HYDRODYN-SURF_HYCOM3D-SURF_R1000_MANGASC/u:v-group
&STYLES=vector_fat_arrows/courant
&COLORSCALERANGE=0,4.125
&ABOVEMAXCOLOR=0x000000&BELOWMINCOLOR=0xFFFFFF
&ELEVATION=0&TIME=2021-10-12T09:51:08.104Z
&BBOX=-4.895716681735741,48.25160190049917,-4.6256877248303745,48.41140657084215
&WIDTH=512&HEIGHT=512
&CRS=CRS:84
```
Il est tout à fait possible de les personnaliser, ce standard est décrit ici : [https://reading-escience-centre.gitbooks.io/ncwms-user-guide/content/04-usage.html](https://reading-escience-centre.gitbooks.io/ncwms-user-guide/content/04-usage.html )

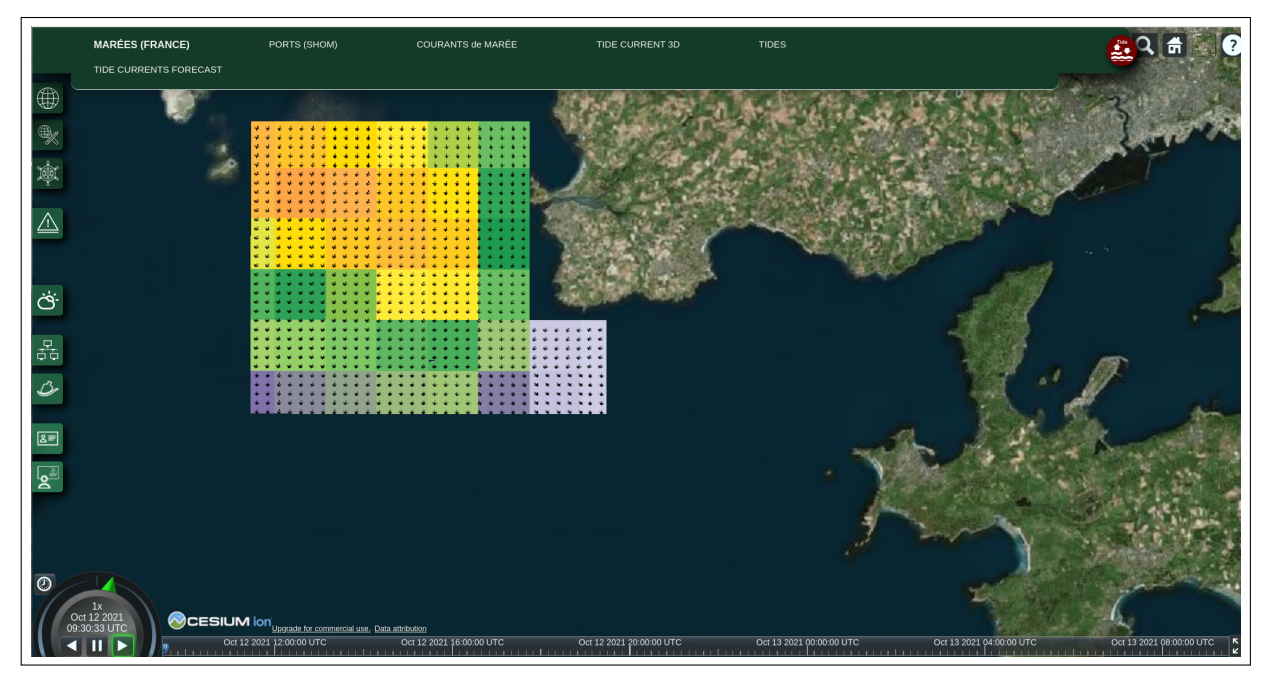

FIGURE  $2 - V$ itesse des courants de marée

### 2 Visualisation locale

Ces mêmes données, pour un port particulier, peuvent être visualisées sous forme synthétique, à l'aide des oéanogrammes :

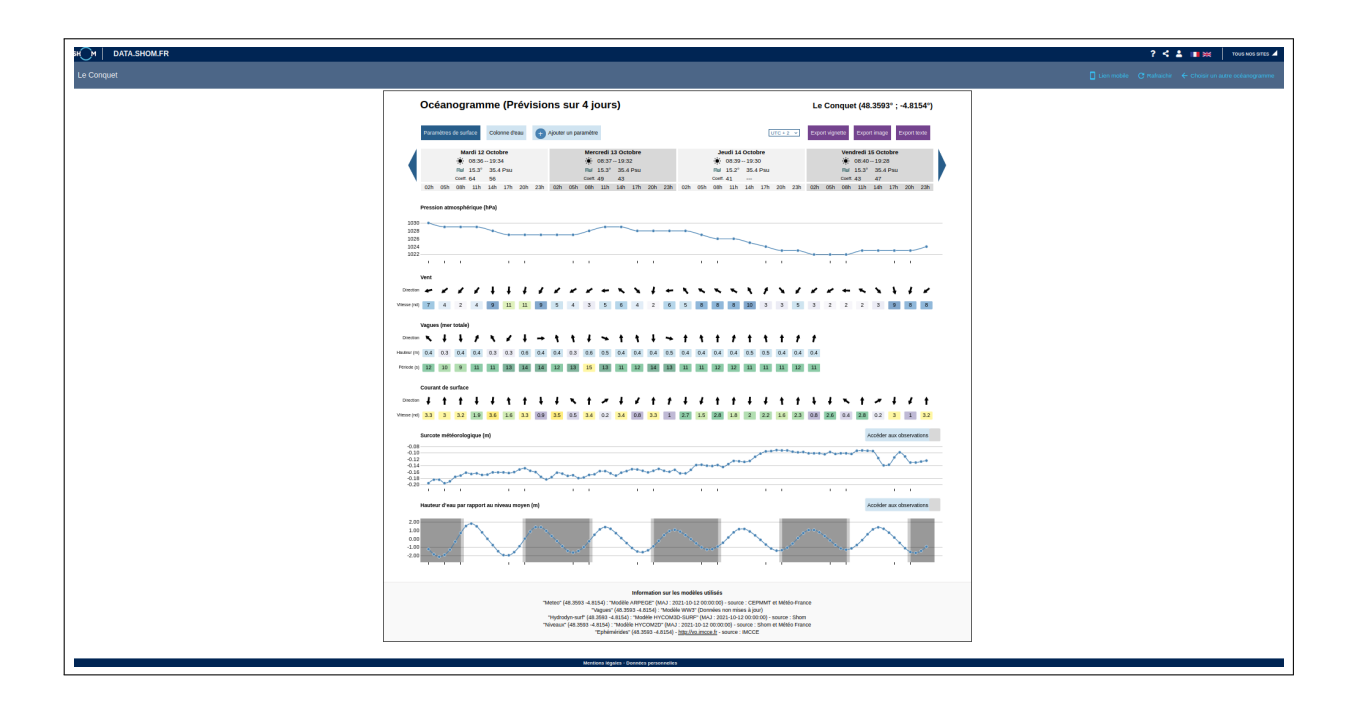

FIGURE  $3 - Occéanogramme$ 

### 3 Acquisition des données locales

#### 3.1 Import depuis le navigateur

Depuis un océanogramme, il est possible de télécharger les données sous format image ou texte. Exemple de résultat au format texte :  $\;$ 

```
# Meteo-oceanographic forecast
# Location : BREST
# Longitude : -4.4869
# Latitude : 48.3646
# Geodesic system : WGS84
# Timezone : UTC + 2
# --------------------------- Sources definition ---------------------------------------------------
# Source 0 : atmospheric pressure
# - Unit : hPa
# Source 1 : wind velocity at 10m
# - Unit : knots
# Source 2 : wind direction (origin) at 10m
# - Unit : decimal degrees
# Source 3 : significant waves height - swell and waves
# - Unit : m
# Source 4 : waves direction (origin) - swell and waves
# - Unit : decimal degrees
# Source 5 : waves period
# - Unit : seconds
# Source 6 : surface current velocity
# - Unit : knots
# Source 7 : surface current direction (spread)
# - Unit : decimal degrees
```

```
# Source 8 : storm surge
# - Unit : m
# Source 9 : sea surface height above mean sea level
# - Unit : m
# Source 10 : Magnitude of components: tidal eastward velocity and tidal northward velocity
# - Unit : knots
# Source 11 : Direction of components: tidal eastward velocity and tidal northward velocity
# - Unit : decimal degrees
# Source 12 : temperature along the water column(daily average)
# - Unit : C
# Source 13 : salinity along the water column(daily average)
# - Unit : PSU
# Source 14 : current velocity along the water column(daily average)
# - Unit : knots
# Source 15 : current direction (spread) along the water column (daily average)
# - Unit : decimal degrees
#--------------------------- Sources origin ---------------------------------------------------
# For the sources 'Weather' : 0, 1, 2
# - Model used : METEO_ARPEGE_R1000_EURAT01-MER
# - Longitude : -4.4896
# - Latitude : 48.3493
# - Provider agency : CEPMMT et Météo-France
# - Updated date : 2021-10-09 00:00:00
# For the sources 'Waves' : 3, 4, 5
# - Model used : VAGUES_WW3_R1122_FINIS-200M
# - Longitude : -4.4869
# - Latitude : 48.3646
# - Provider agency : Shom et Météo France
# - Updated date : 20211009 00:00:00
# For the sources 'Water levels' : 8, 9
# - Model used : NIVEAUX_HYCOM2D_R1000_ATL-CG
# - Longitude : -4.4869
# - Latitude : 48.3646
# - Provider agency : Shom et Météo France
# - Updated date : 2021-10-09 00:00:00
# For the sources 'Hydrodyn-surf' : 6, 7
# - Model used : HYDRODYN-SURF_HYCOM3D-SURF_R1000_MANGASC
# - Longitude : -4.5991
# - Latitude : 48.3316
# - Provider agency : Shom
# - Updated date : 2021-10-09 00:00:00
# For the sources 'Hydrodyn-dm' : 12, 13, 14, 15
# - Model used : HYDRODYN-MJ_HYCOM3D-MJ_R1000_MANGASC
# - Longitude : -4.5991
# - Latitude : 48.3316
# - Provider agency : Shom
# - Updated date : 2021-10-09 00:00:00
#---------------------------------------------------------------------------------------------------
# date;depth;value;source_id;
2021-10-09 02:00:00;0;1026;0
2021-10-09 02:00:00;10;5;1
```
2021-10-09 02:00:00;10;79;2

```
2021-10-09 02:00:00;0;0.1;3
2021-10-09 02:00:00;0;241;4
2021-10-09 02:00:00;0;13;5
2021-10-09 02:00:00;0;0;6
2021-10-09 02:00:00;0;157;7
2021-10-09 02:00:00;0;-0.135;8
2021-10-09 02:00:00;0;-3.31;9
2021-10-09 02:00:00;0;0;10
2021-10-09 02:00:00;0;157;11
2021-10-09 03:00:00;0;-0.136;8
2021-10-09 03:00:00;0;-2.69;9
2021-10-09 04:00:00;0;-0.142;8
.........................................
```
Note : le lissage des points avec une simple spline cubique permet d'obtenir les horaires de marée avec une bonne aproximation  $(i1/4h)$ 

#### 3.2 Import depuis une requête https

Les différentes données océanographiques, température, salinité, vagues, courants, . . . peuvent être téléchargées pour un point :

```
https://services.data.shom.fr/ncwms2/wms?
SERVICE=WMS&VERSION=1.3.0&&TIME=2021-10-16T21:22:47.294Z
&REQUEST=GetFeatureInfo&BBOX=48.2, -4.9,48.28, -4.7
&CRS=EPSG:4326&WIDTH=1&HEIGHT=1
&LAYERS=HYDRODYN-SURF_HYCOM3D-SURF_R1000_MANGASC/u:v-mag
&STYLES=&INFO_FORMAT=text/xml
&QUERY_LAYERS=HYDRODYN-SURF_HYCOM3D-SURF_R1000_MANGASC/u:v-mag&I=0&J=0
Résultat :
<FeatureInfoResponse>
```

```
<longitude>-4.800000000000001</longitude>
  <latitude>48.24</latitude>
  <Feature>
    <layer>HYDRODYN-SURF_HYCOM3D-SURF_R1000_MANGASC/u:v-mag</layer>
    <FeatureInfo>
      <id>u:v-mag</id>
      <time>2021-10-16T21:22:47.294Z</time>
      <value>0.33944765344133265</value>
    </FeatureInfo>
  </Feature>
</FeatureInfoResponse>
```
La valeur de la vitesse du courant est données au centre de la BBox.

#### 3.3 Océanogramme

L'océanogramme pour un lieu, peut aussi être téléchargé par programme :

```
https://services.data.shom.fr/oceano/render/html/widget?duration=4&delta-date=0
&utc=1&lang=fr&spot=BREST
```
et les valeurs numériques :

```
https://services.data.shom.fr/oceano/render/text?duration=4&delta-date=0
&utc=1&lang=fr&spot=BREST
```
Ou

```
https://services.data.shom.fr/oceano/render/text?duration=4&delta-date=0
&lon=-4.4896&lat=48.3646&utc=0&lang=fr
```
Il est à remarquer que la position dans la requête peut ne pas être rigoureusement exacte.

## 4 Acquisition des données globales

Il est aussi possible de télécharger pour toute une zone l'ensemble des données, au format NetCDF.

```
https://services.data.shom.fr/telechargement/oceano
/HYDRODYN-SURF_HYCOM3D-SURF_R1000_MANGASC_20211016.dl
/file/HYDRODYN-SURF_HYCOM3D-SURF_R1000_MANGASC_20211016.dl.zip
```
On obtient alors un fichier archive .zip, ouvert il fait apparaitre trois fichiers, deux fichiers de metadata et le fichier de données proprement au foramt NtCDF compressé.

HYDRODYN-SURF\_HYCOM3D-SURF\_R1000\_MANGASC\_20211016.dl.zip HYDRODYN-SURF\_HYCOM3D-SURF\_R1000\_MANGASC\_20211016.gml HYDRODYN-SURF\_HYCOM3D-SURF\_R1000\_MANGASC\_20211016.nc.gz HYDRODYN-SURF\_HYCOM3D-SURF\_R1000\_MANGASC\_20211016.xml

Le fichier d'extension .nc peut être découpé à l'aide de la commande nco :

cdo sellonlatbox,-4.001,-4.0,48.0,48.001 in.nc out.nc // crop lon1,lon2,lat1,lat2 w,e,s,n

Différentes nks peuvent aussi aider au filtrage.

### 5 Conclusions

Les courants en rade de Brest sont apparus récemment sur le site du Shom, pour le moment il semble que ce soit uniquement en visualisation.

Les différentes options, les différentes zones, . . .Sont décrites dans le document cité plus haut : [https://services.data.shom.fr/static/help/Aide-en-ligne](https://services.data.shom.fr/static/help/Aide-en-ligne_DATA-SHOM-FR.pdf) DATA-SHOM-FR.pdf

Le Shom a nettement mis en œuvre la politique de la directive Inspire de l'open data, les formats de données sont à présent ceux des formats scientifiques internationaux.